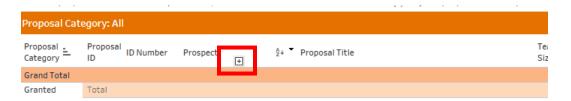

- 1. Hover the cursor to the right of the column header to display the hidden "+" sign.
- 2. If/when one is available, click on it to display more column headers and details.
  - o **Note**: this may truncate other column headers, exporting the data will display them all.

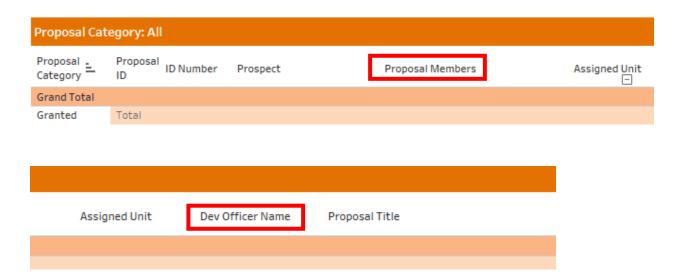